DIPLOMADO DE PROFUNDIZACIÓN CISCO (DISEÑO E IMPLEMENTACIÓN DE SOLUCIONES INTEGRADAS LAN / WAN) 203092\_10 PRUEBA DE HABILIDADES PRÁCTICAS

> NANCY JOHANA PATIÑO RUIZ 1057584201

UNIVERSIDAD NACIONAL ABIERTA Y A DISTANCIA UNAD ESCUELA DE CIENCIAS BASICAS, TECNOLOGIA E INGENIERIA ECBTI CEAD SOGAMOSO 2018

# DIPLOMADO DE PROFUNDIZACIÓN CISCO (DISEÑO E IMPLEMENTACIÓN DE SOLUCIONES INTEGRADAS LAN / WAN) 203092\_10 PRUEBA DE HABILIDADES PRÁCTICAS

NANCY JOHANA PATIÑO RUIZ 1057584201

> Tutor: GIOVANNI ALBERTO BRACHO

UNIVERSIDAD NACIONAL ABIERTA Y A DISTANCIA UNAD ESCUELA DE CIENCIAS BASICAS, TECNOLOGIA E INGENIERIA ECBTI CEAD SOGAMOSO 2018

# Tabla de contenido

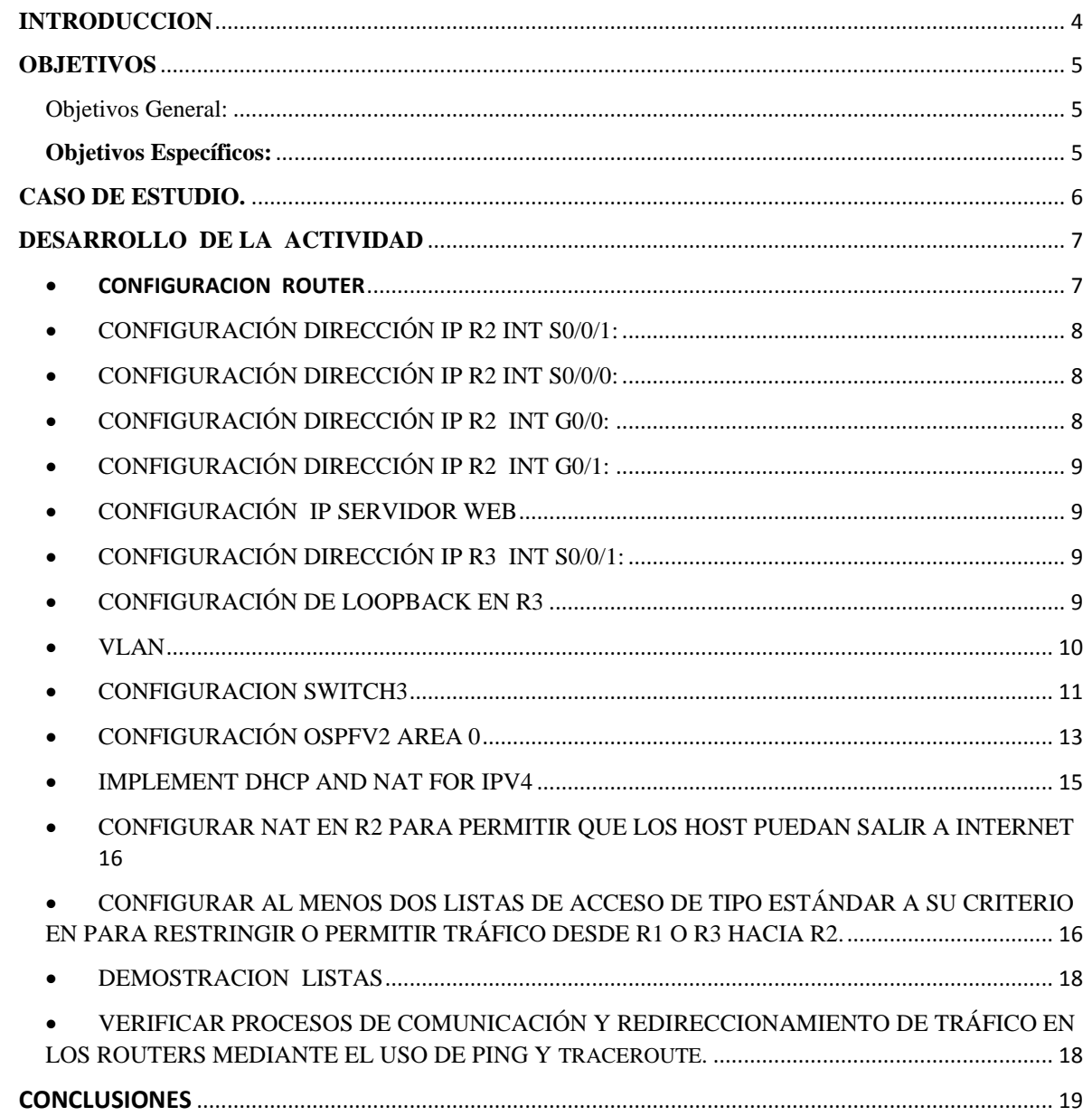

# <span id="page-3-0"></span>**INTRODUCCION**

Esta actividad se realiza el desarrollo del caso de estudio para el curso CCNA nivel 2 denominado Principios básicos de routing y switching.,De esta manera, se fortalece la comprensión acerca de este curso, su alcance y composición, facilitando el aprendizaje de las temáticas planteadas por parte del estudiante, cabe destacar la importancia de reconocer el funcionamiento de las redes Computacionales su aplicabilidad de acuerdo a las necesidades o parámetros. Sin lugar alguna el aprendizaje sobre configuración de Routers, Switch, Servidores y demás componentes de una red, por medio de comandos, el conocer la diferentes capas de del modelo OSI y TCP/IP, el Subnetting para poder realizar la segmentación de la red de acuerdo al direccionamiento IP y demás conocimientos que se adquieren por medio de este diplomado de CISCO se consideran de suma importancia para el desarrollo integral de nuestra formación como futuros ingenieros de Sistemas.

# <span id="page-4-0"></span>**OBJETIVOS**

# <span id="page-4-1"></span>**Objetivos General:**

Evidenciar las actividades realizadas durante el proceso de formación del Diplomado en Cisco

# <span id="page-4-2"></span>**Objetivos Específicos:**

- Conceptualizar la temática planteada en las dos unidades del curso de profundización.
- Aplicar dichas temáticas en cada uno de los ejercicios propuestos.
- Utilizar la herramienta de simulación Packet Tracer de acuerdo a requisitos establecidos.

## <span id="page-5-0"></span>**CASO DE ESTUDIO.**

### **Descripción del escenario propuesto para la prueba de habilidades**

**Escenario:** Una empresa de Tecnología posee tres sucursales distribuidas en las ciudades de Bogotá, Medellín y Bucaramanga, en donde el estudiante será el administrador de la red, el cual deberá configurar e interconectar entre sí cada uno de los dispositivos que forman parte del escenario, acorde con los lineamientos establecidos para el direccionamiento IP, protocolos de enrutamiento y demás aspectos que forman parte de la topología de red.

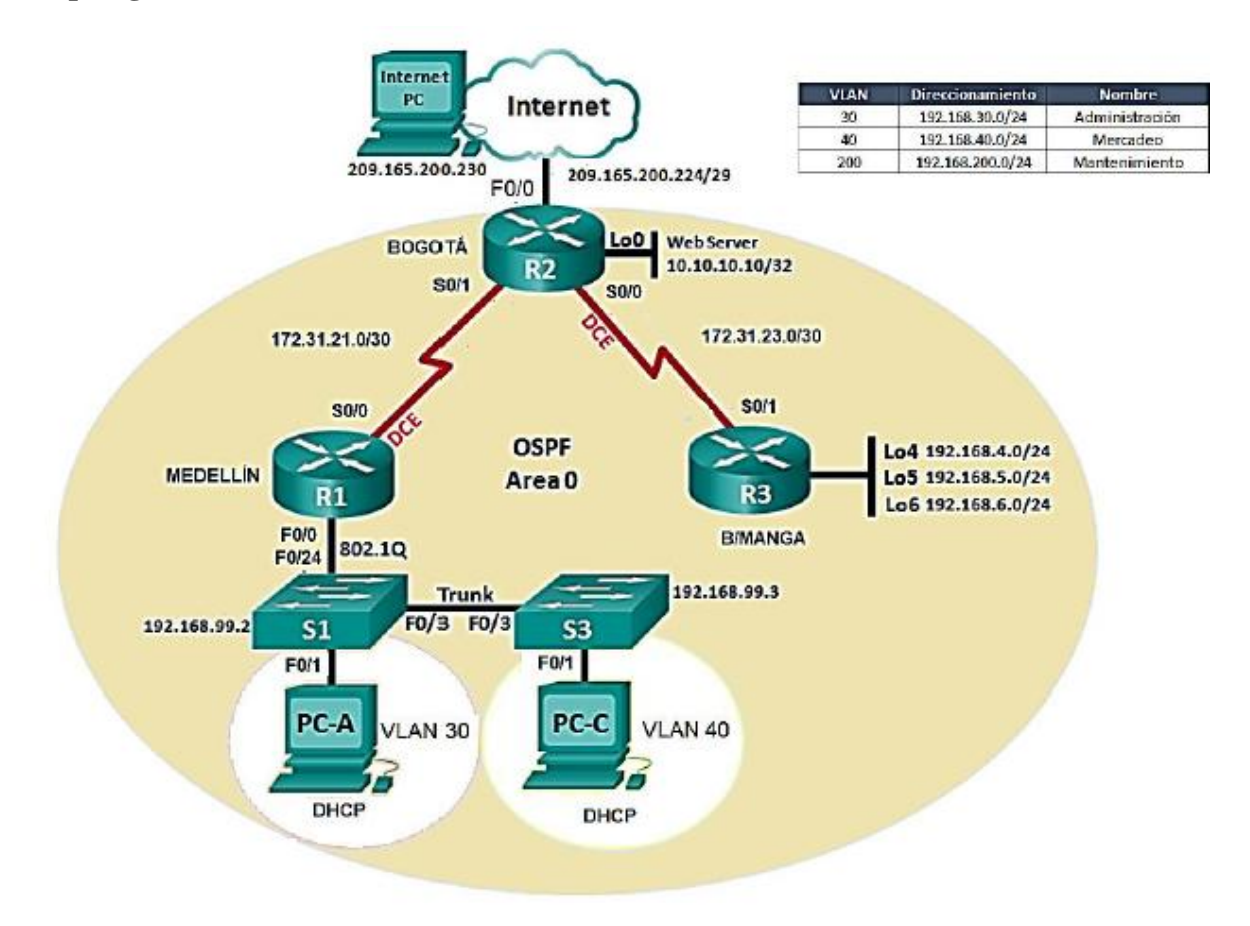

### **Topología de red**

# <span id="page-6-0"></span>**DESARROLLO DE LA ACTIVIDAD**

 Configurar el direccionamiento IP acorde con la topología de red para cada uno de los dispositivos que forman parte del escenario

# **Configuración INTERNET PC**

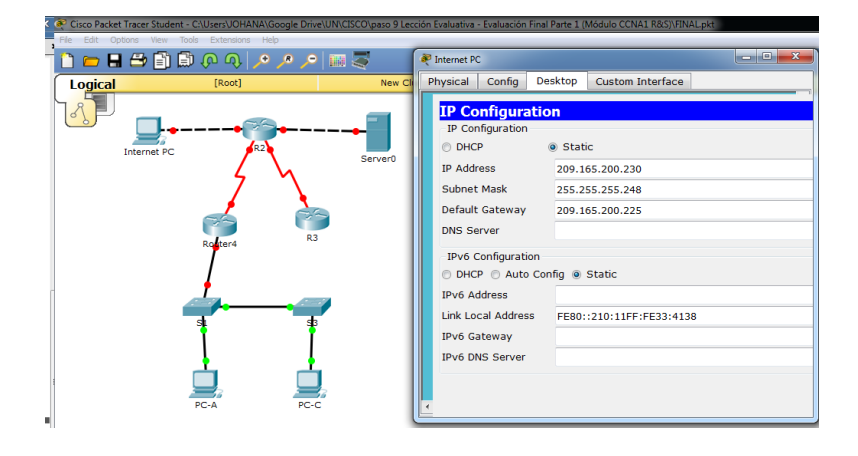

# <span id="page-6-1"></span>CONFIGURACION ROUTER

Configuración Dirección IP R1 INT S0/0/0:

Se asigna la dirección: 172.16.12.1 con mascara de red 255.255.255.252

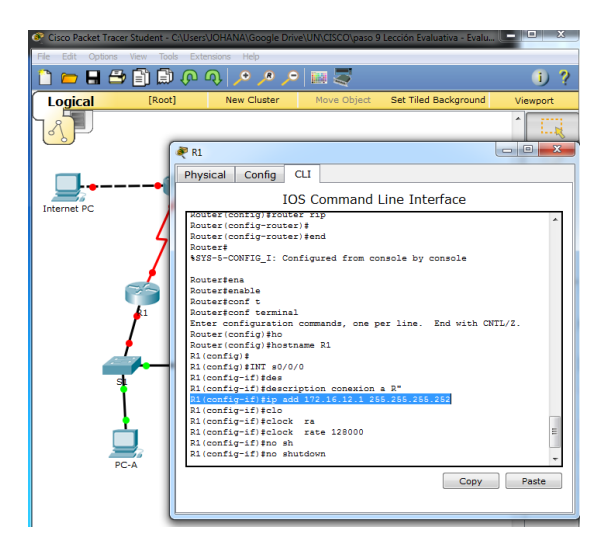

<span id="page-7-0"></span> CONFIGURACIÓN DIRECCIÓN IP R2 INT S0/0/1: Se asigna la dirección: 172.16.12.2 con mascara de red 255.255.255.252

```
R2 (config-if)#
$LINEPROTO-5-UPDOWN: Line protocol on Interface Serial0/0/1, changed state to up
R2 (confia-if) int. a0/0/0R2(config-if)#description conexion a R3
R2(config-if)#ip_address_172.16.12.1_255.255.255.252
% 172.16.12.0 overlaps with Serial0/0/1
R2(config-if)#ip address 172.16.23.1 255.255.255.252
R2(config-if)#clok
R2(config-if)#clok :
R2(config-if)#cloc
R2(config-if)#clock r
R2(config-if)#clock rate 128000
R2(config-if)#no sh
R2(config-if)#no shutdown
```
## <span id="page-7-1"></span>CONFIGURACIÓN DIRECCIÓN IP R2 INT S0/0/0:

Se asigna la dirección: 172.16.23.1 con mascara de red 255.255.255.252

```
R2(config-if)#int s0/0/0
R2 (config-if) #description conexion a R3
R2(config-if)#ip address 172.16.12.1 255.255.255.252
% 172.16.12.0 overlaps with Serial0/0/1
R2(config-if)#ip address 172.16.23.1 255.255.255.252
R2(config-if)#clok
R2(config-if)#clok r
R2(config-if)#cloc
R2(config-if)#clock r
R2(config-if)#clock rate 128000
R2(config-if)#no sh
R2(config-if)#no shutdown
```
<span id="page-7-2"></span> CONFIGURACIÓN DIRECCIÓN IP R2 INT G0/0: Se asigna la dirección: 209.165.200.225 con mascara de red 255.255.255.248

```
R2(config)#int g0/0
R2(config-if)#de
R2(config-if)#des
R2(config-if)#description conexion a ISP
R2(config-if)#ip add
R2(config-if)#ip add 209.165.200.225 255 255 255 248
% Invalid input detected at '^' marker.
R2(config-if)#ip add 209.165.200.225 255.255.255.248
R2(config-if)#no sh
R2(config-if)#
%LINK-5-CHANGED: Interface GigabitEthernet0/0, changed state to up
$LINEPROTO-5-UPDOWN: Line protocol on Interface GigabitEthernet0/0, changed state
to up
```
<span id="page-8-0"></span>CONFIGURACIÓN DIRECCIÓN IP R2 INT G0/1:

Se asigna la dirección: 10.101.10.1con mascara de red 255.255.255.0

```
R2 (config)#int g0/1
R2(config-if)#ip add 10.101.10.1 255.255.255.0
R2(config-if)#no sh
R2(config-if)#no shutdown
R2(config-if)#
%LINK-5-CHANGED: Interface GigabitEthernet0/1, changed state to up
```
<span id="page-8-1"></span>CONFIGURACIÓN IP SERVIDOR WEB

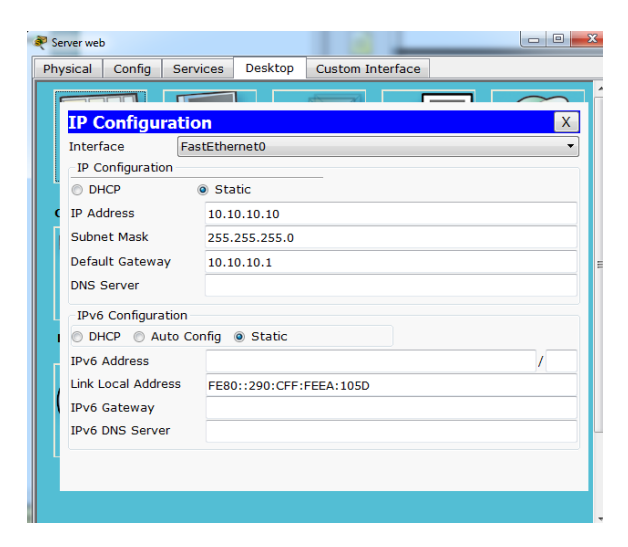

<span id="page-8-2"></span> CONFIGURACIÓN DIRECCIÓN IP R3 INT S0/0/1: Se asigna la dirección: 172.16.23.2 con mascara de red 255.255.255.252

```
R3 (config)#hostname R3
R3(config)#no ip domain-lookup
R3(config)#int s0/0/1
R3(config-if)#description conexion a R2
R3(config-if)#ip add 172.16.23.2 255.255.255.252
R3 (config-if) #NO SHO
R3(config-if)#NO Sh
R3(config-if)#NO Shutdown
```
# <span id="page-8-3"></span>**CONFIGURACIÓN DE LOOPBACK EN R3**

#### **Configuración de Loopback4**

Se asigna la dirección: 192.168.4.1 con mascara de red 255.255.255.0

```
R3(config-if)#int lo4
R3(config-if)#
%LINK-5-CHANGED: Interface Loopback4, changed state to up
$LINEPROTO-5-UPDOWN: Line protocol on Interface Loopback4, changed state to up
R3(config-if)#ip add 192.168.4.1 255.255.255.255
```
### **Configuración de Loopback5**

Se asigna la dirección: 192.168.5.1 con mascara de red 255.255.255.0

```
R3(config-if)#int lo5
R3 (conf(a-i f))%LINK-5-CHANGED: Interface Loopback5, changed state to up
$LINEPROTO-5-UPDOWN: Line protocol on Interface Loopback5, changed state to up
R3(config-if)#ip add 192.168.5.1 255.255.255.0
```
## **Configuración de Loopback6**

Se asigna la dirección: 192.168.6.1 con mascara de red 255.255.255.0

```
------ ------ -----
R3(config-if)#int lo6
R3 (config-if)#
%LINK-5-CHANGED: Interface Loopback6, changed state to up
%LINEPROTO-5-UPDOWN: Line protocol on Interface Loopback6, changed state to up
R3(config-if)#ip add 192.168.6.1 255.255.255.0
```
## <span id="page-9-0"></span>VLAN

Creación de VLANS SW1

```
S1(config)#vlan 30
S1(config-vlan)#name ADMINISTRACION
S1(config-vlan)#vlan 40
S1(config-vlan)#name MERCADEO
S1(config-vlan)#vlan 200
S1(config-vlan)#name MANTENIMIENTO
S1(config-vlan)#
```
Configurar VLANs, Puertos troncales, puertos de acceso, encapsulamiento, Inter-VLAN Routing y Seguridad en los Switches acorde a la topología de red establecida.

 $S1$ (config)#  $S1$ (config)#int f0/24 S1(config-if)#switchport mode trunk S1(config)#int vlan 200 S1(config-if)#switchport trunk native vlan 1 S1(config-if)#ip add 192.168.99.2 255.255.255.0  $S1$ (config-if)#exit S1(config)#inter  $S1$ (config-if)#no sh S1(config)#interface r  $S1$ (config-if)#ex S1(config)#interface range fa0/2, fa0/4, fa0/5-23, g1/1-2 S1(config-if)#exit interface range not validated - command rejected  $S1$ (config)#ip de S1(config)#interface range fa0/2, fa0/4, fa0/5-20, g1/1-2 S1(config)#ip default-gateway 192.168.99.1 interface range not validated - command rejected S1(config)#int f0/3 S1(config)#interface range fa0/2, fa0/4, fa0/5-20  $S1$ (config-if)#sw  $S1$ (config-if-range)#sh  $\texttt{S1}(\texttt{config-if})\texttt{\#switchport}$  mo S1(config-if-range)#sw S1(config-if)#switchport mode t S1(config-if-range)#switchport mo S1(config-if)#switchport mode trunk S1(config-if-range)#switchport mode a S1(config-if)#sw  $S1$ (config-if-range)#switchport mode access  $S1$ (config-if)#switchport t S1(config-if-range)#int fa0/1 S1(config-if)#sw S1(config-if)#switchport trunk n  $\texttt{S1}(\texttt{config-if}) \texttt{\#switchport}$  trunk native vlan 1 S1(config-if)#switchport mode S1(config-if)#switchport mode a S1(config-if)#switchport mode access S1(config-if)#sw S1(config-if)#switchport ac S1(config-if)#switchport access v S1(config-if)#switchport access vlan 30  $S1$  (config-if) #interface range  $fa0/2$ ,  $fa0/4$ ,  $fa0/5-20$ S1(config-if-range)#interface range fa0/2, fa0/4, fa0/6-20 S1(config-if-range)#sho S1(config-if-range)#sh S1(config-if-range)#shutdown

## <span id="page-10-0"></span>CONFIGURACION SWITCH3

Configurar VLANs, Puertos troncales, puertos de acceso, encapsulamiento, Inter-VLAN Routing y Seguridad en los Switches acorde a la topología de red establecida**.**

```
S3 (config) \pmS3(config)#vlan 40
S3(config-vlan)#name MERCADEO
S3(config-vlan)#vlan 30
S3 (config-vlan) #na
S3(config-vlan)#name ADMINISTRACION
S3(config-vlan)#vlan 200
S3 (config-vlan) #name MANTENIMIENTO
S3(config-vlan)#int vlan 200
```

```
S3(config-if)#ip add 192.168.99.3 255.255.255.0
S3(config-if)#exit
S3(config)#ip d
S3(config)#ip de
S3(config)#ip default-gateway 192.168.99.1
S3(config)#int fa0/3
S3(config-if)#swi
S3(config-if)#switchport mo
S3(config-if)#switchport mode tr
S3(config-if)#switchport mode tr
S3 (config-if)#switchport mode trunk
S3 (config-if) #switt m
S3(config-if)#swi
S3(config-if)#switchport m
S3(config-if)#switchport mtr
S3(config-if)#switchport mtrn
S3(config-if)#switchport t
S3(config-if)#switchport trunk n
S3(config-if)#switchport trunk native vlan 1
S3 (config-if)#int
S3(config-if)#int range fa0/2, fa0/4-24, g1/1-2
interface range not validated - command rejected
S3 (config) #int range fa0/2, fa0/4-24, g1/1-2
interface range not validated - command rejected
S3 (config)#
S3 (config)#
S3 (config)#
S3(config)#int range fa0/2, fa0/4-24, g1/1-2
interface range not validated - command rejected
S3(config)#int range fa0/2, fa0/4-24,
% Incomplete command.
S3(config)#int range fa0/2, fa0/4-24
S3(config-if-range)#swi
S3(config-if-range)#switchport mode ac
S3(config-if-range)#switchport mode access |
```

```
S3(config-if-range)#int fa0/1
S3 (config-if) #swi
S3(config-if)#switchport mo
S3(config-if)#switchport mode acee
S3 (config-if) #switchport mode acc
S3(config-if)#switchport mode access vlan 40
% Invalid input detected at '^' marker.
S3(config-if)#switchport mode access
S3(config-if)#switchport access vlan 40
S3(config-if)#exit
S3(config)#int range fa0/2, fa0/4-24
S3(config-if-range)#shu
S3(config-if-range)#shutdown
```
Deshabilitar DNS lookup SW 3

Switch>EN Switch>ENable Switch#CONF T Switch#CONF Terminal Enter configuration commands, one per line. End with CNTL/Z. Switch (config)#no ip dom Switch (config) #no ip domain-lookup Switch (config)#host Switch (config)#hostname S3

Configurar R1 como servidor DHCP para las VLANs 30 y 40.

```
R1 >en
R1>enable
R1#conf t
Enter configuration commands, one per line. End with CNTL/Z.
R1 (config) #int q0/0.30R1(config-subif)#de
R1(config-subif)#des
R1(config-subif)#description ADMINISTRACION LAN
R1(config-subif)#encap
R1(config-subif)#encapsulation dotlq 30
% Invalid input detected at '^' marker.
R1(config-subif)#encapsulation dotlq 30
% Invalid input detected at '^' marker.
R1(config-subif)#
R1(config-subif)#
R1(config-subif)#encapsulation do
R1(config-subif)#encapsulation dot1Q 30
R1(config-subif)#ip add 192.168.30.1 255.255.255.0
R1(config-subif)#int g0/0.33
R1(config-subif)#int g0/0.40
R1(config-subif)#description MERCADEO LAN
R1(config-subif)#encapsulation dot1Q 40
R1(config-subif)#ip add 192.168.40.1 255.255.255.0
R1(config-subif)#int g0/0.200
R1(config-subif)#description MATENIMIENTO LAN
R1(config-subif)#encapsulation dot1Q 200
R1(config-subif)#ip add 192.168.200.1 255.255.255.0
R1(config-subif)#exit
R1(config)#int g0/0
R1(config-if)#no sh
R1(config-if)#no shutdown
```
# <span id="page-12-0"></span>CONFIGURACIÓN OSPFV2 AREA 0

#### Configuración OSPF R1

```
R1#conf terminal
Enter configuration commands, one per line. End with CNTL/2.
R1 (config) #ro
R1(config)#router o
R1(config)#router ospf 1
R1(config-router)#ro
R1(config-router)#router-id 1.1.1.1
R1(config-router)#ne
R1(config-router)#net
R1(config-router)#network 172.31.21.0 0.0.0.3 area 0
R1(config-router)#network 192.168.40.0 0.0.0.255 area 0
R1(config-router)#network 192.168.30.0 0.0.0.255 area 0
R1(config-router)#network 192.168.200.0 0.0.0.255 area 0
R1(config-router)#pas
R1(config-router)#passive-interface g0/0.40
R1(config-router)#passive-interface g0/0.30
R1(config-router)#passive-interface q0/0.200
R1(config-router)#int s0/0/0
R1(config-if)#band
R1(config-if)#bandwidth 128
R1(config-if)#ip osp
R1(config-if)#ip ospf c
R1(config-if)#ip ospf cost 7500
 ومتبادعاتهم والمحصوصة
```
#### Configuración OSPF R2

```
R2#COnfigure t
Enter configuration commands, one per line. End with CNTL/2
R2 (config)#rout
R2 (config)#rou
R2 (config)#router o
R2 (config)#router ospf 1
R2(config-router)#ro
R2(config-router)#router-id 2.2.2.2
R2(config-router)#ne
R2(config-router)#net
R2(config-router)#network 172.31.21.0 0.0.0.3 area 0
R2(config-router)#network 172.31.23.0 0.0.0.3 area 0
R2(config-router)#network 172.31.23.0 0.0.0.3 area 0
R2(config-router)#network 10.10.10.0 0.0.0.255 area 0
R2(config-router)#pas
R2(config-router)#passive-interface g0/0
R2(config-router)#int serial s0/0/1
% Invalid input detected at '^' marker.
R2(config-router)#int serial s0/0/0
% Invalid input detected at '^' marker.
R2(config-router)#int s0/0/1
R2(config-if)#band
R2(config-if)#bandwidth 128
R2 (config-if)#int s0/0/0
R2(config-if)#
R2(config-if)#bandwidth 128
R2(config-if)#int s0/0/0
R2 (config-if)#ip o
R2(config-if)#ip ospf 7500
% Invalid input detected at '^' marker.
R2(config-if)#ip ospf co
R2(config-if)#ip ospf cost 7500
```
#### Configuración OSPF R3

```
R3>enable
R3#conf t
R3#conf terminal
Enter configuration commands, one per line. End with CNTL/Z.
R3(config)#oro
R3 (config)#ro
R3(config)#router o
R3 (config)#router ospf 1
R3(config-router)#ro
R3(config-router)#router-id 3.3.3.3
R3(config-router)#ne
R3 (config-router)#net
R3(config-router)#network 172.31.23.0 0.0.0.3 area 0
R3(config-router)#network 192.168.4.0 0.3.255 area 0
% Invalid input detected at '^' marker.
R3(config-router)#network 192.168.4.0 0.0.3.255 area 0
R3(config-router)#network 192.168.4.0 0.0.3.255 area 0
R3(config-router)#pas
R3(config-router)#passive-interface 1
R3(config-router)#passive-interface lo4
R3(config-router)#passive-interface lo5
R3(config-router)#passive-interface lo6
R3(config-router)#exit
R3(config)#int s0/0/1
R3(config-if)#ban
R3(config-if)#bandwidth 128
```
### <span id="page-14-0"></span>• IMPLEMENT DHCP AND NAT FOR IPV4

Configurar R1 como servidor DHCP para las VLANs 30 y 40.

Reservar las primeras 30 direcciones IP de las VLAN 30 y 40 para configuraciones estáticas.

## **VLAN 30**

```
R1#ena
R1#enable
R1#conf t
Enter configuration commands, one per line. End with CNTL/Z.
R1(config)#ip de
R1(config)#ip dh
R1(config)#ip dhep e
R1(config)#ip dhcp excluded-address 192.168.30.1 192.168.30.30
R1(config)#ip dhep excluded-address 192.168.40.1 192.168.40.30
R1(config)#ip ch
R1(config)#ip dhep pool ADMINISTRACION
R1(dhep-config)#dns-server 10.10.10.11
R1(dhcp-config)#doma
R1(dhcp-config)#domain
R1(dhep-config)#domain-name cena-unad.com
% Invalid input detected at '^' marker.
R1 (dhcp-config) #domain-name conaunad.com
% Invalid input detected at '^' marker.
R1(dhcp-config)#domain-name ccnaunadcom
% Invalid input detected at '^' marker.
R1(dhcp-config)#domain-name ccnaunad.com
% Invalid input detected at '^' marker.
R1(dhcp-config)#dafa
R1(dhcp-config)#dafaul
R1(dhcp-config)#de
R1(dhcp-config)#default-router 192.168.30.1
R1 (dhcp-config)#net<br>R1 (dhcp-config)#network 192.168.30.0 255.255.255.0
R1 (dhcp-config)#
```
#### **VLAN 40**

```
R1(dhcp-config)#ip dhcp pool MERCADEO
R1(dhcp-config)#dns-server 10.10.10.11
R1(dhcp-config)#domain-name ccna-unad.com
% Invalid input detected at '^' marker.
R1(dhcp-config)#default-router 192.168.40.1
R1(dhcp-config)#NET
R1(dhcp-config)#NETwork 192.168.40.0 255.255.255.0
R1(dhcp-config)#endo
                  \tilde{\phantom{a}}% Invalid input detected at '^' marker.
R1(dhcp-config)#
R1(dhcp-config)#end
```
# <span id="page-15-0"></span> CONFIGURAR NAT EN R2 PARA PERMITIR QUE LOS HOST PUEDAN SALIR A INTERNET

Enter configuration commands, one per line. End with CNTL/Z. R2 (config) fin nat in  $R2$  (config) fin nat inside  $\alpha$ R2(config)#ip nat inside source s R2(config)#ip nat inside source static 10.10.10.10 209.165.200.229  $R2$  (config) #int  $q0/0$ R2(config-if)#ip na R2(config-if)#ip nat o R2(config-if)#ip nat outside R2(config-if)#int g0/1 R2(config-if)#ip na R2 (config-if)#ip nat R2(config-if)#ip nat i R2(config-if)#ip nat inside R<sub>2</sub> (config)#acc R2(config)#access-list 1 per R2(config)#access-list 1 permit 192.168.30.0 0.0.0.255 R2(config)#access-list 1 permit 192.168.40.0 0.0.0.255 R2(config)#access-list 1 permit 192.168.4.0 0.0.3.255 R2(config)#ip nst p R2(config)#ip nst po R2(config)#ip\_nnat\_po R2(config)#ip\_nnat\_pool\_INTERNET\_209.165.200.225\_209.165.200.228\_N R2(config)#ip nnat pool INTERNET 209.165.200.225 209.165.200.228 netmask 255.255.255.248 % Invalid input detected at '^' marker. R2(config)#ip nnat pool INTERNET 209.165.200.225 209.165.200.228 netmask R2(config)#ip nat pool INTERNET 209.165.200.225 209.165.200.228 netmask 255.255.255.248 R2(config)#ip nat inside source list 1 pool INTERNET

<span id="page-15-1"></span> CONFIGURAR AL MENOS DOS LISTAS DE ACCESO DE TIPO ESTÁNDAR A SU CRITERIO EN PARA RESTRINGIR O PERMITIR TRÁFICO DESDE R1 O R3 HACIA R2.

```
R2#R2#
R2#enable
R2#conf t
R2#conf terminal
Enter configuration commands, one per line. End with CNTL/Z.
R<sub>2</sub>(config)#acc
R2(config)#access-list 1 per
                                                                         R1#telnet 172.16.12.1
R2(config)#access-list 1 permit 192.168.30.0 0.0.0.255
                                                                         Trying 172.16.12.1 ... Open
R2(config)#access-list 1 permit 192.168.40.0 0.0.0.255
R2(config)#access-list 1 permit 192.168.4.0 0.0.3.255
R2 (config)#ip nst p
                                                                         [Connection to 172.16.12.1 closed by foreign host]
R2(config)#ip nst po
                                                                         R1#telnet 172.16.12.2
R2(config)#ip nnat po
                                                                         Trying 172.16.12.2 ... Open
R2(config)#ip nnat pool INTERNET 209.165.200.225 209.165.200.228 N
R2(config)#ip nnat pool INTERNET 209.165.200.225 209.165.200.228 netmask
                                                                         [Connection to 172.16.12.2 closed by foreign host]
255.255.255.248
                                                                         R1#% Invalid input detected at '^' marker.
R2(config)#ip_nnat_pool_INTERNET_209.165.200.225_209.165.200.228_netmask
R2(config)#ip nat pool INTERNET 209.165.200.225 209.165.200.228 netmask
255.255.255.248
R2(config)#ip nat inside source list 1 pool INTERNET
R2(config)#END
R2#
```
Configurar al menos dos listas de acceso de tipo extendido o nombradas a su criterio en para restringir o permitir tráfico desde R1 o R3 hacia R2.

```
R2#R2#enable
R2#conf t
R2#conf terminal
Enter configuration commands, one per line. End with CNTL/Z.
R2 (config)#acc
R2(config)#access-list 1 per
R2(config)#access-list 1 permit 192.168.30.0 0.0.0.255
R2(config)#access-list 1 permit 192.168.40.0 0.0.0.255
R2(config)#access-list 1 permit 192.168.4.0 0.0.3.255
R2(config)#ip nst p
R2(config)#ip nst po
R2(config)#ip nnat po
R2(config)#ip_nnat_pool_INTERNET_209.165.200.225_209.165.200.228_N
R2 (config)#ip nnat pool INTERNET 209.165.200.225 209.165.200.228 netmask
255.255.255.248
               \overline{\phantom{a}}% Invalid input detected at '^' marker.
R2(config)#ip nnat pool INTERNET 209.165.200.225 209.165.200.228 netmask
R2(config)#ip nat pool INTERNET 209.165.200.225 209.165.200.228 netmask
255.255.255.248
R2(config)#ip nat inside source list 1 pool INTERNET
R2 (config)#END
Keeping o
R2#conf terminal
Enter configuration commands, one per line. End with CNTL/Z.
R2(config)#ip acc
R2(config)#ip access-list standar LISTA
R2(config-std-nacl)#permit
R2(config-std-nacl)#permit ho
R2(config-std-nacl)#permit host 172.16.12.1
R2(config-std-nacl)#exit
R2 (config)#lin
R2(config)#line v
R2(config)#line vty 0 4
R2(config-line)#a
R2(config-line)#ac
R2(config-line)#acc
R2(config-line)#access-class LISTA in
R2 (config-line)#exit
R2(config)#acce
R2(config)#access-list 101 permit tcp any host 209.165.200.229 eq www
R2 (config)#access-list 101 permit icmp any echo-reply
% Invalid input detected at '^' marker.
R2(config)#access-list 101 permit icmp any any echo-reply
R2 (config)#int g0/0
R2(config-if)#ip acc
R2(config-if)#ip access-group 101 in
R2(config-if)#int s0/0/0
R2(config-if)#ip access-group 101 out
R2(config-if)#int s0/0/1
R2(config-if)#ip access-group 101 out
R2 (confiq-if) \#int q0/1R2(config-if)#ip access-group 101 out
R2(config-if)#
```
# DEMOSTRACION LISTAS

<span id="page-17-0"></span>Destinos inalcanzables.

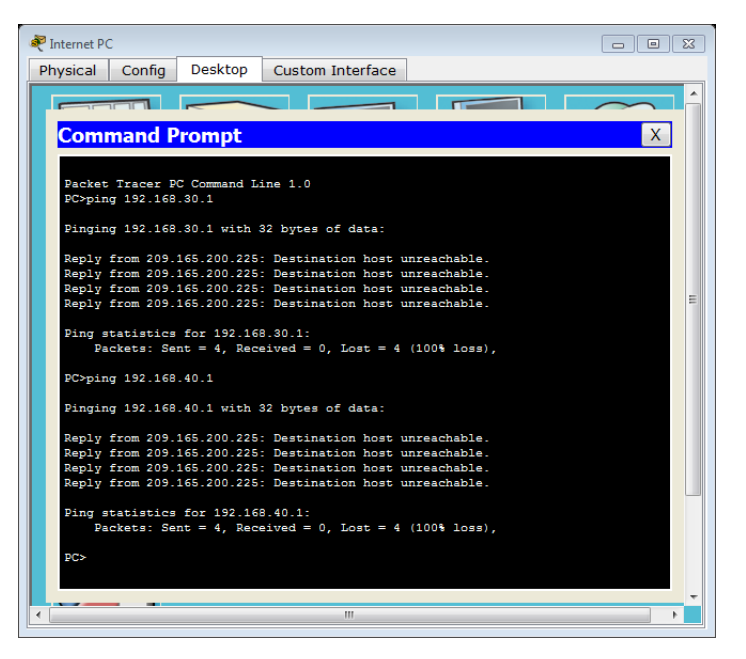

<span id="page-17-1"></span> VERIFICAR PROCESOS DE COMUNICACIÓN Y REDIRECCIONAMIENTO DE TRÁFICO EN LOS ROUTERS MEDIANTE EL USO DE PING Y TRACEROUTE.

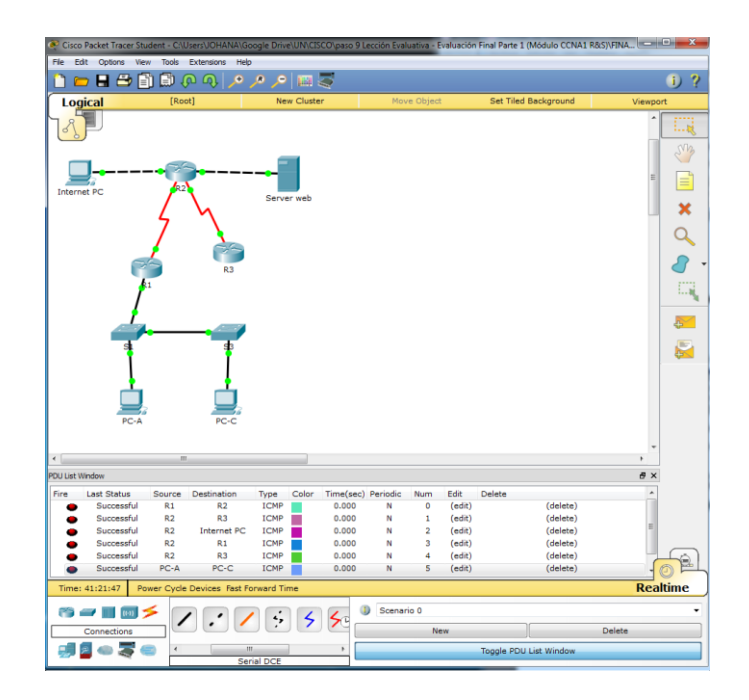

# <span id="page-18-0"></span>**CONCLUSIONES**

En el desarrollo del trabajo final nos permitió conocer y desarrollar cada una de la temática, resaltar la importancia que tienen las redes a nivel global y en cada ámbito específico. Se Desarrollan las competencias básicas que nos permiten llevar a cabo los procesos de configuración y administración de dispositivos de Networking mediante el estudio de los modelos OSI, la arquitectura TCP/IP además, del uso de recursos y herramientas en función de los protocolos y servicios. De manera específica se desarrolló lo siguiente:

- Se realiza el desarrollo de la actividad de acuerdo al caso de estudio planteado.
- ↓ Identificación de los protocolos y comunicaciones de red.
- Exploración de las propiedades físicas y lógicas de los dispositivos de red.